# **Appendice C**

### **SCHERMATE TIPICHE DELL'ECOSCANDAGLIO E DEL SONAR**

In questa appendice vengono mostrate alcune schermate relative all'ecoscandaglio e al sonar allo scopo di familiarizzare con le immagini e poterle interpretarle correttamente.

## **A) Schermata di un ecoscandaglio a doppia frequenza**

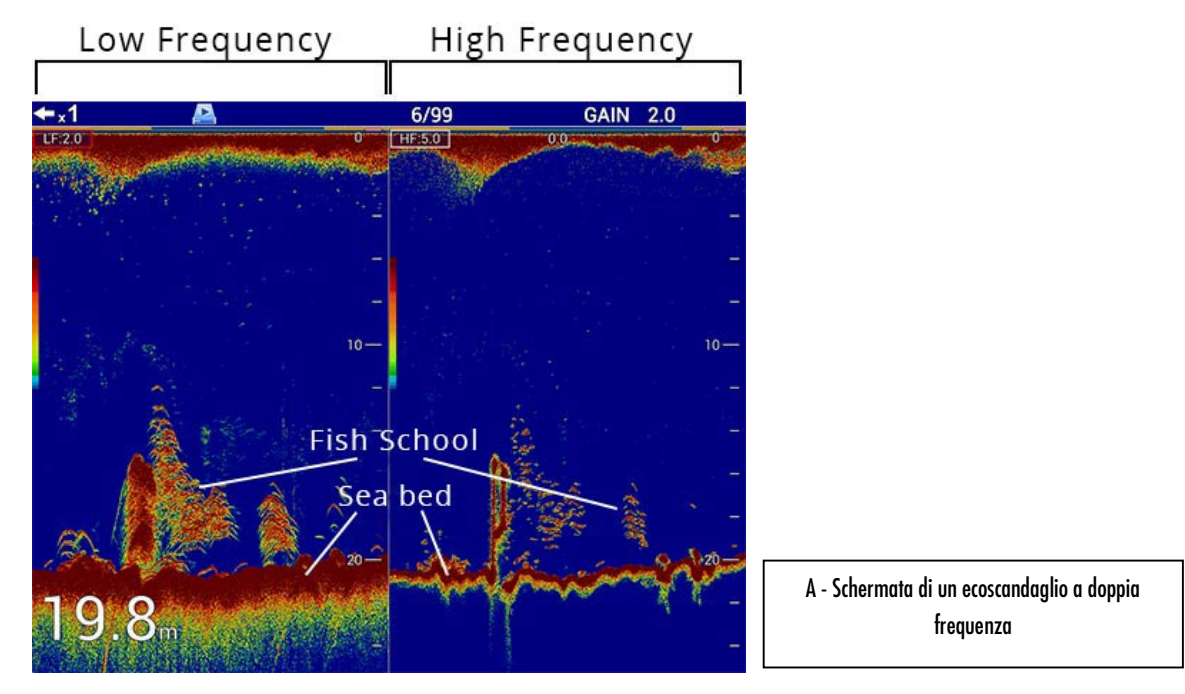

## **B) Schermata di un sonar a doppia frequenza**

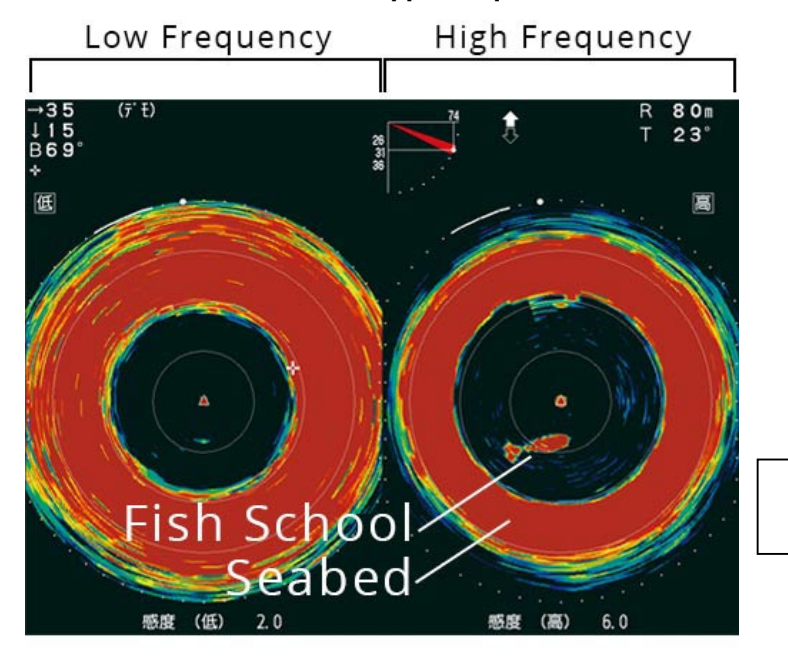

B - Schermata di un Sonar a doppia frequenza

#### **C) Schermata di un sonar a frequenza singola**

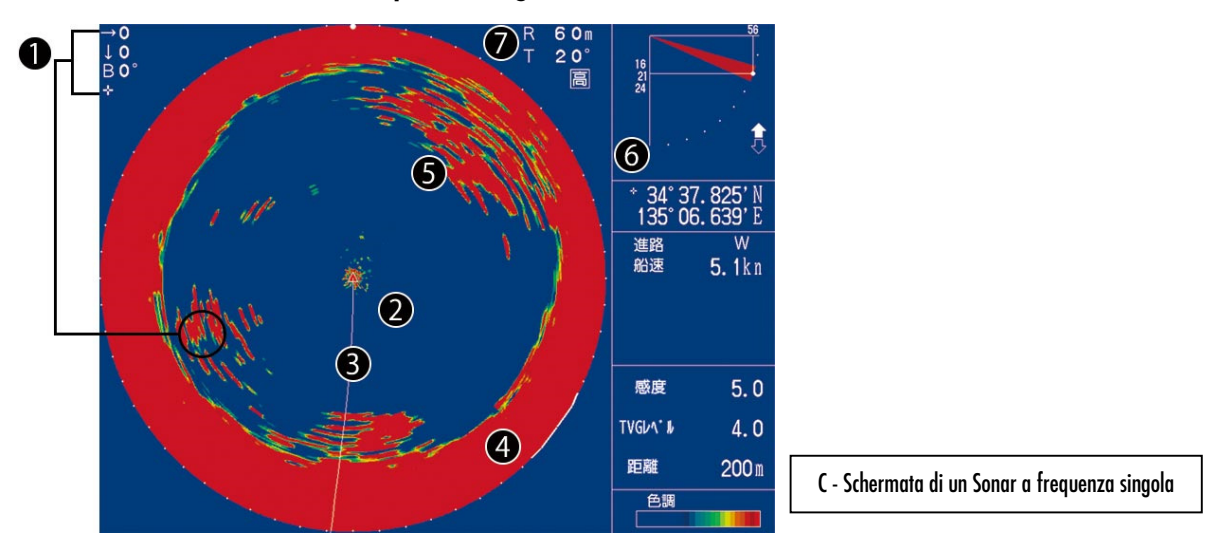

- **1.** Eco del banco di pesci: passando il cursore sugli echi, verrà visualizzata la distanza tra la nave e il banco di pesci, nonché la profondità del bersaglio e la sua posizione rispetto all'imbarcazione.
- **2.** Posizione della propria nave (Triangolo)
- **3.** Traccia della nave (se vi è collegamento col GPS)
- **4.** Eco del fondale marino (forma un anello mentre il sensore ruota)
- **5.** Eco della corrente marina (generalmente appare come un'eco irregolare situato all'interno del cerchio)
- **6.** Inclinazione del fascio (tilt)
- **7.** Direzione e inclinazione del fascio

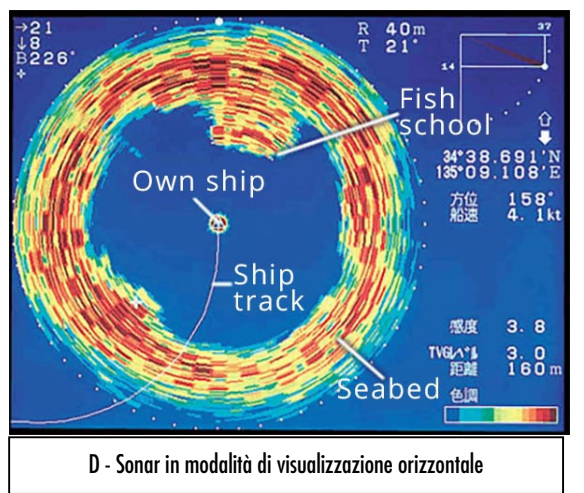

#### **D) Sonar con modalità di visualizzazione orizzontale**

L'immagine mostra la modalità di visualizzazione orizzontale di base del Sonar. Il centro dell'immagine rappresenta la posizione dell'imbarcazione e la sottile linea bianca rappresenta la rotta dell'imbarcazione. La traccia si sposta lentamente verso sinistra, in quanto la nave sta accostando a sinistra. Il grande e spesso cerchio attorno alla nave è l'eco del fondale marino. In questo esempio video, l'angolo di inclinazione (o angolo di tilt) è di 21 gradi e la profondità dell'acqua è bassa, motivo per cui l'eco del fondale marino è così grande. Davanti alla nave appare un grande banco di pesci.

**E) Sonar in modalità di visualizzazione verticale (o in sezione trasversale)** 

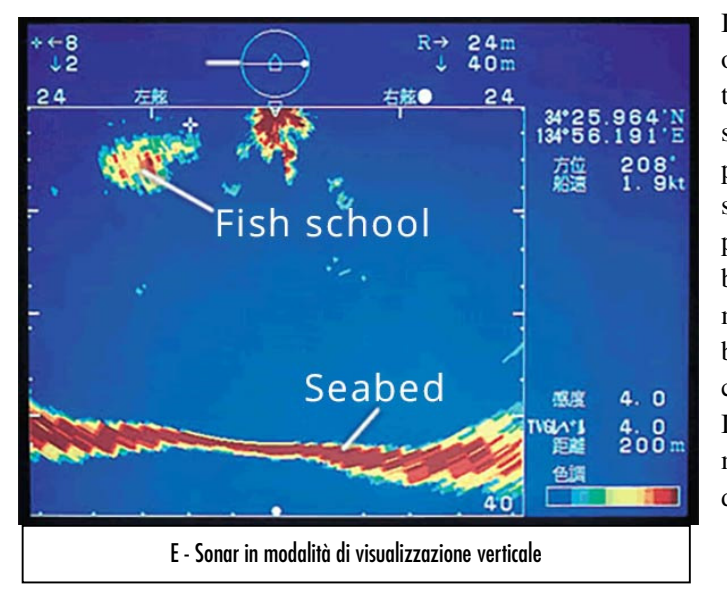

Il sonar visualizza non solo immagini orizzontali, ma anche immagini in sezione trasversale a babordo e tribordo, direttamente sotto l'imbarcazione. Questa modalità è ideale per osservare banchi di pesci dal fondale alla superficie. Il segno in alto al centro indica la posizione della nave. La lunga linea rossa in basso mostra gli echi provenienti dal fondale marino. Le macchie colorate in alto sono banchi di pesci a circa 12 metri sulla sinistra, che nuotano a una profondità di 4-6 metri. Il sonar rileva i pesci da babordo a tribordo modificando l'angolo verticale di emissione degli ultrasuoni.

#### **F) Sonar con modalità di visualizzazione a doppia frequenza**

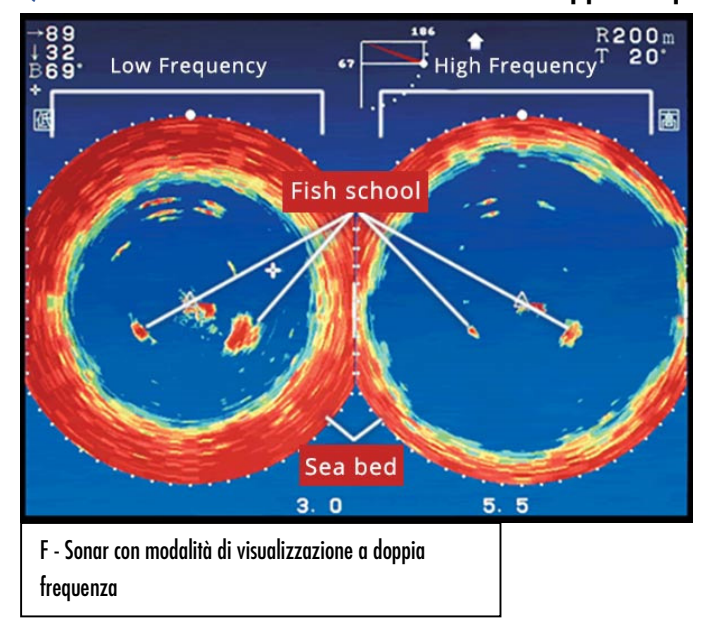

Nella modalità di visualizzazione a doppia frequenza, è possibile cercare banchi di pesci confrontando le immagini di rilevamento ad alta e bassa frequenza. Nelle immagini, si notano due banchi di pesci: l'eco del banco di pesci più a destra è leggermente più grande dell'eco a sinistra. Si può dedurre che il target migliore potrebbe essere quello a destra rappresentato da un'eco più grande.

#### **G) Modalità di visualizzazione a doppio schermo**

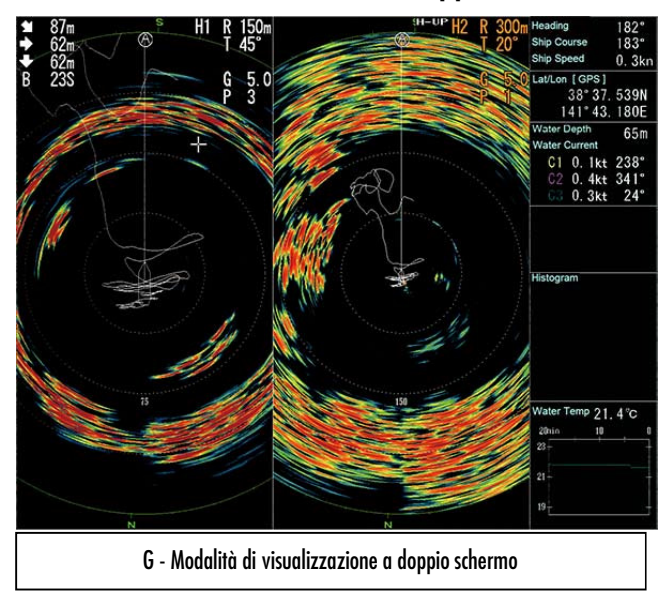

H1 - Modalità di visualizzazione a doppio orientamento orizzontale e verticale

Sea bed

ea bed

È possibile visualizzare contemporaneamente due modalità (orizzontali) del Sonar. Ciascuna modalità può essere regolata e configurata indipendentemente dall'altra. La posizione (di sinistra o di destra) e le dimensioni possono essere regolate liberamente in base al metodo di pesca.

Nell'immagine, il sonar è in modalità doppio schermo e doppia frequenza. L'alta frequenza viene visualizzata a sinistra e la bassa frequenza a destra. Confrontando le due modalità, si rileva un banco di pesci piuttosto grande in basso a destra ed un altro in alto a sinistra; ciò è facilmente visibile grazie alla configurazione a doppio schermo.

H2 - Modalità di visualizzazione a doppio orientamento orizzontale e verticale

Vertical scan of the line ② Vertical scan of the line ①

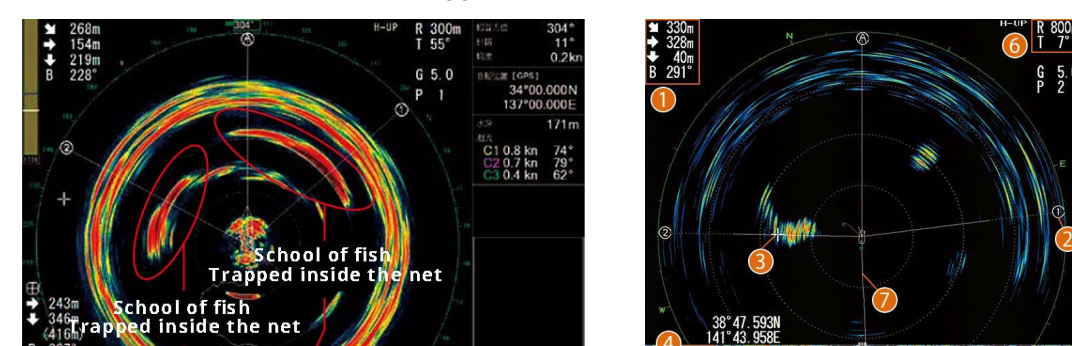

#### **H) Modalità di visualizzazione a doppio orientamento orizzontale e verticale**

Nell'immagine (fig. H1) possiamo vedere chiaramente l'azione della rete sui pesci dopo che questa è stata chiusa per impedirne la fuga: i pesci sono "avvolti" dalla rete, per cui l'eco appare regolare e molto compatto. Specificando la direzione in cui si vuole guardare, si possono aggiungere fino a due modalità verticali aggiuntive che copriranno un angolo di 90 gradi (dalla superficie orizzontale del mare al fondale sotto la barca). È molto utile confrontare due echi diversi in due direzioni diverse.

Nell'immagine (fig. H2) sono mostrate alcune funzionalità di un sonar a doppio orientamento: in modalità orizzontale (parte superiore del display) e in modalità verticale (parte inferiore del display).

**1.** Passando il cursore sull'eco target, questa casella dati visualizza la distanza orizzontale e verticale dalla propria imbarcazione, nonché la profondità e la direzione del target.

- **2.** Scansione verticale della linea ①
- **3.** Cursore (attualmente sul banco di pesci)
- **4.** Modalità verticale, portata orizzontale (distanza)
- **5.** Modalità verticale, gamma di profondità
- **6.** Intervallo della modalità orizzontale, Inclinazione del raggio (inclinazione), Modalità di visualizzazione
- **7.** Traccia della propria nave (se vi è collegamento al GPS)
- **8.** Intervallo della modalità verticale, guadagno